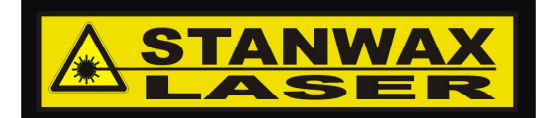

#### **ILDA Gem Pocket Laser projector tool Instructions** V1.06 September 2016

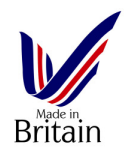

# **ILDA Gem Pocket**

The ILDA Gem Pocket is an easy to use battery powered pocket sized version of the popular laser projector test tool the ILDA Gem from Stanwax Laser. Using the latest digital technology the ILDA Gem Pocket will provide a long life while running from a single 9V alkaline or lithium battery and is housed in a rugged ABS housing with silicone rubber protective boot available as an optional extra. The ILDA Gem Pocket has on board quadrature pattern generator that will output a quadrature (square) test pattern to your scanners at one of four user selectable scan rates.

The simple controls consist of three pots and five push buttons plus three indicator LEDs. (see image right)

The pots allow the colour levels to be constantly variable between 0 and 100%, and buttons are provided to switch the outputs to full power. Red green and blue LEDs are provided to indicate full power output. Other output options are orientation mode and static beam mode. In addition to this there are four user selectable scan rate settings.

#### Ι **Operation**

 The ILDA Gem Pocket is a simple tool to use but we would advise that you full before use.<br>Cannact the **CE** should familiarise yourself with its controls and modes by reading this manual in

Connect the 25 way sub-d female connector of the ILDA Gem Pocket to the laser projector using a 25 way ILDA standard lead, or the optional ribbon cable if purchased.

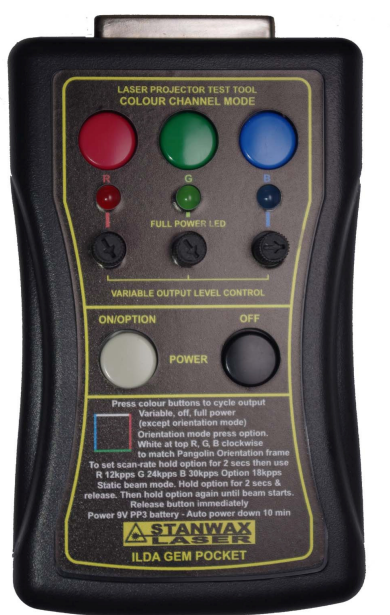

**ILDA Gem Pocket** laser projector tester

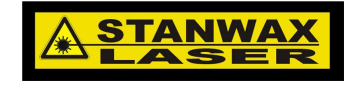

To power up the ILDA Gem Pocket simply press the power button momentarily. As the unit starts, the scanner output and colour signals will be enabled. Note if the pots are all set to zero there will be no visible output but you should be able to hear the scanners running.

The ILDA Gem Pocket will also apply a +5V signal to the ILDA shutter connection to ensure that if a shutter is in use it will be opened when the ILDA Gem Pocket is powered on.

When the power button is depressed, if the unit fails to start it normally indicates a low battery. (see power management section below)

## **Normal mode**

Normal mode can be used to test the modulation of the laser modules, match several projectors to the same output size or to output a safe low power beam while aligning or adjusting a projector, all without the use of a computer and laser controller.

Please note any button press will cause the scanner and modulation outputs to cease.

Following start-up the scanner and colour output will be enabled and the quadrature test pattern will output to the scanners. The colour outputs are always set to variable levels on power up or whenever normal mode is entered. Note if the pots are all at zero the output will not be visible. Adjust the pots to the desired level and the square test pattern will be visible. The test pattern will output at aprox. 50% scanner output scale set on the scanner amplifier, therefore the output scale of multiple projectors can be matched. Pressing one of the coloured buttons will remove the voltage on the matching colour line turning the corresponding laser output off. A second push will turn the corresponding colour channel to full power and a third push of the same button again will return variable level output for level adjustment by the pot. This cycle is repeatable on each of the three channels.

From the factory the ILDA Gem Pocket will output to the scanners at a rate of18kpps, the scan rate can be changed at any time by the user (see extended operation modes below).

Note: Laser modules with low impedance on the modulation inputs may result in the output being loaded and therefore not be able to maintain full 5V output on the ILDA Gem Pocket colour lines.

### **Orientation mode**

Orientation mode is used to test the output orientation of the laser projector and so is useful to allow a number of projectors to be set to a particular orientation.

A brief press of power/option button will toggle the output into orientation mode. In this mode the test pattern will be split into coloured bars. The position of the bars in the output will always be constant so the pattern can be used to test the output orientation of the laser projector.

When viewed from behind the laser projector towards a screen the output will match the Pangolin orientation test frame when the output displays the white bar at the top and the red bar at the right with green and blue following clockwise (see image right). Pressing the power/option button once more will return the ILDA Gem Pocket to normal mode.

In orientation mode the white bar will always appear at full power but the RGB buttons in the same same same sa

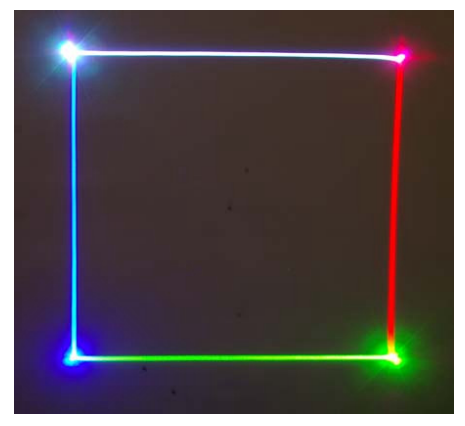

colour bars will act in the same way as in normal mode however in orientation mode the channel off function is not available. Note. When any of the output modes is entered the colour lines are always set to variable output.

#### **Selecting extended options**

Additional options allows the ILDA Gem Pocket to provide more useful functions.

Pressing and holding the power/option button for a few seconds will provide some more options. Entering of extended option mode is indicated by the scanner and colour output ceasing, showing that the ILDA Gem Pocket is waiting for the next button press to change the mode.

### **Static beam mode**

Static beam mode can be used for power measurement at the laser aperture and to check & adjust the centring of the scanners.

When in extended option mode it is possible to enable laser output but without enabling the scanner output to produce a single static beam. As this mode can be dangerous, to ensure it cannot be set accidentally you must follow the procedure below carefully. This mode is used for power measurement and should be used with care, and for safety reasons before entering this mode it is recommended to use a beam block in front of the laser under test, that can withstand the full power of the laser without over heating or failing. A black anodised heat sink is ideal for this as long as it is of suitable size for the laser power from the projector.

To enter static beam mode the power/option button must be held down for a few seconds to enter extended options mode. Upon releasing, the power/option button must be pressed and held down a second time for aprox 5 seconds. As soon as the output begins the button must be released. If the power/option button remains held then the ILDA Gem

Pocket will revert to normal operation with the scanner output enabled. In static beam mode pressing the coloured buttons, will, as in normal mode, cycle the colour output between variable, off and full power. Note if the pots are turned fully anti clockwise when entering static beam mode there may appear to be no laser output, therefore it is recommended that at least one pot be turned up to aprox. 10-20% before entering this mode.

Pressing the power/option button will exit static beam mode and return the ILDA Gem Pocket to normal mode with scanner output enabled and the colour outputs set to variable levels.

### **Changing the scanner output rate**

Changing the scan rate can be useful to test projectors with differing specification of scanners. The test output will also indicate scanner over shoot and undershoot if incorrectly tuned.

In extended options mode, indicated by the scanner and colour outputs being disabled, it is possible to change the scan rate of the output. To do this press one of the buttons briefly (choose the button that matches the rate you require as listed below) This sets the scan rate and the unit will store the setting in NVRAM before restarting using the new setting, so no further action is required. The scan rate can be changed as often as you need. Once in extended options mode, should you decide that you don't wish to change the scan rate simply press the power off button and the change will be cancelled. Upon the next power up the previous scan rate will re-load.

Red button will set the output to 12kpps Blue button will set the output to 30kpps

Green button will set the output to 24kpps Power/option button will set the output to the factory default of 18kpps

#### **Power management**

Long battery life is important, so as well as being economical on battery power and having an auto power feature, power management features ensure 5V output can be maintained on the colour lines. The ILDA Gem Pocket has sophisticated power management to provide good performance in all of these aspects.

A brief press of the off button will close the ILDA Gem Pocket down (note power will turn off as the button is released). The ILDA Gem Pocket uses low power circuitry to maintain long battery life and includes an auto power down feature which will automatically turn off the unit to conserve battery power after operating for approximately 10 mins. without any button being pressed. (See below for details of how to disable this feature)

To ensure that the output of the colour lines are maintained at a full 5v a battery monitoring circuit will prevent the ILDA Gem Pocket from starting if the battery voltage is too low to achieve 5v output. Therefore upon pressing the power button to turn the unit on, if there is no output then it is recommended to replace the battery.

Any 9v PP3 battery will work but for long life an alkaline or lithium battery is advised. Rechargable Ni-Cd or Ni-Mh types can be used but bear in mind they do not retain power well when stored, so you may come to use your ILDA Gem Pocket to find the battery depleted and therefore unable to start.

### **Disabling the Auto Power Off**

The 10 min Auto Power Off function can be disabled on a per session basis. This is achieved by pressing the power button and holding it pressed for more than one second. Upon release the ILDA Gem Pocket will operate as normal but will not turn itself off after 10 mins. To turn the unit off you must use the 'OFF' button, and when doing so the APO will be re-enabled. Therefore to disable the APO you must always press the power button for more than one second when turning the unit on. Note: changing the scan rate will reset the ILDA GEM and will therefore re-enable the APO.

If you have an ILDA Gem Pocket with the old firmware (purchased before Sept' 2016) and you would like to take advantage of this feature, we will upgrade your ILDA Gem Pocket for just the cost of return postage. Contact us by phone or email to arrange or to find out more.

### **Changing the battery**

Remove the protective rubber boot (if fitted) and slide off the battery cover at the lower end of the unit on the underside opposite the DB25 connector. Remove the old battery and replace with a PP3 alkaline or Lithium type. Ensure the battery clip is attached firmly and stow the battery in the compartment before replacing the cover and protective rubber boot.

#### **Specifications**

Power source PP3 9V battery (supplied) Alkaline or Lithium recommended

Current drain 12mA max (all LEDS lit) 5mA nominal

Colour Outputs Red green and blue channels at variable, off or 5 V level (user selectable)

Colour signal output voltage (full power output selected) 5.02V max 4.80V min (depending on battery condition)

Scanner output quadrature test pattern scan rates 12, 18, 24 & 30kpps (+/-10%)

Scanner output 5V peak to peak differential (50% of ILDA max scale signal)

**Orientation output** White at the top with red green and blue in clockwise direction indicating projector configured as per Pangolin orientation test frame.

**Short Circuit protection** Shutter and Colour outputs are short circuit protected.

**Dimensions** 117.5mm x 72.4mm x 25.4mm Weight 220g with battery

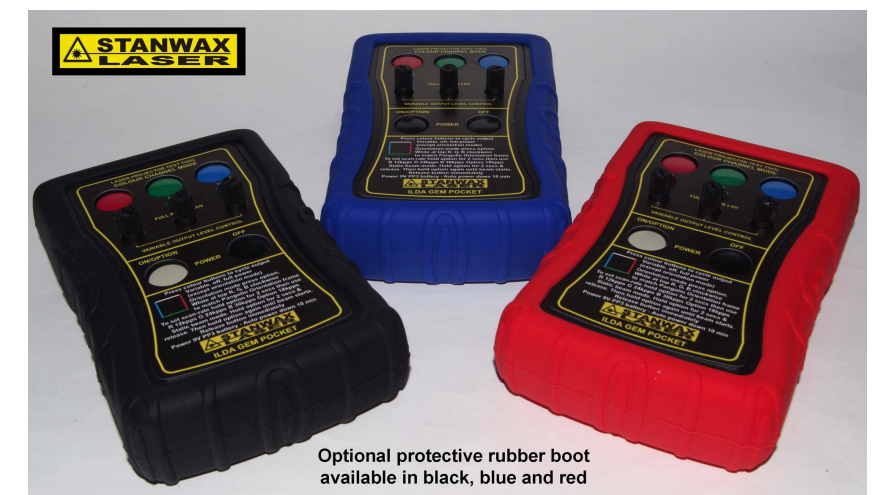

While we agree the ILDA Gem Pocket is a very useful tool we regret that it cannot, at this time, dispense coffee.